# **Quod Libet**

- Objet : Quod Libet
- Niveau requis : [débutant,](http://debian-facile.org/tag:debutant?do=showtag&tag=d%C3%A9butant) [avisé](http://debian-facile.org/tag:avise?do=showtag&tag=avis%C3%A9)
- Commentaires : Le but de ce tutoriel va être de découvrir et d'apprendre à configurer le lecteur de musique Quod Libet.
- Débutant, à savoir : [Utiliser GNU/Linux en ligne de commande, tout commence là !](http://debian-facile.org/doc:systeme:commandes:le_debianiste_qui_papillonne)
- Suivi :
	- © Création par & [martin\\_mtl](http://debian-facile.org/user:martin_mtl) le 28/05/2011
	- $\circ$  Testé par  $\triangle$ sogalpunx le 21/06/2013
- Commentaires sur le forum :  $C$ 'est ici<sup>[1\)](#page--1-0)</sup>

## **Introduction**

Quod Libet est un lecteur audio GTK+ écrit en Python. Il parait très simple d'aspect mais permet d'organiser sa bibliothèque musicale de façon performante et très personnalisée. Cela se fait d'une part par le choix de l'organisation visuelle du lecteur (liste de lecture, navigateur en colonnes ou non, etc.) et par l'édition avancée des balises (modification pointue des méta-données). Il est ainsi possible de multi-taguer un morceau, c'est-à-dire de lui attribuer, par exemple, 2 genres

différents pour qu'il apparaisse dans les 2 genres.

Il gère bien entendu les listes de lectures, les lecteurs audio portables (dont iPod avec limitation…), les radios internet. La liste de ses fonctionnalités peut-être étendue via une liste de greffons bien fournie.

Il tire son nom d'une composition musicale mêlant différentes mélodies en contrepoint<sup>[2\)](#page--1-0)</sup> et en latin signifie littéralement "tout ce qui plaira". Ceci illustre bien la philosophie du logiciel qui vise à vous permettre d'organiser votre audio-thèque exactement comme il vous plaira.

### **Un mot sur Ex Falso**

Quod Libet permet la modification des balises des méta-données des morceaux par lot. Cette fonctionnalité, intégrée au lecteur, a également été déportée en externe dans un logiciel indépendant, Ex Falso. Cela vous permet de bénéficier de cette fonctionnalité sans utiliser Quod Libet ou avant d'avoir importée votre bibliothèque audio dans ce dernier.

 $\pmb{\times}$ A la première ouverture, Quod Libet parait bien dépouillé!

### **Installation**

Quod Libet est installé d'origine dans l'environnement de bureau XFCE (sous Debian Wheezy). Son installation est très simple:

apt-get update && apt-get install quodlibet

Les plugins additionnels et Ex Falso seront installés automatiquement avec.

### **Configuration de base**

#### **Import de dossier**

Notre lecteur parait bien vide! Nous allons rapidement lui ajouter les chansons de notre bibliothèque. Pour cela, nous allons chercher les Préférences dans le menu Musique. Nous passons pour l'instant sur les premiers onglets pour aller à "Bibliothèque".

Là vous pourrez sélectionner le ou les dossier(s) contenant votre bibliothèque. Quod Libet gère très bien les audio-thèques dispersées dans plusieurs répertoires. Ainsi si vous avez vos morceaux préférés dans le dossier Musique de votre répertoire personnel et le restant dans un disque dur externe, vous pourrez les retrouver tous au sein d'une même bibliothèque. Je vous conseille de conserver cochée l'option "Rafraîchir la bibliothèque au démarrage" pour éviter les erreurs si un des dossiers n'est pas disponible.

Si vous utilisez des tags particuliers, vous allez pouvoir définir les caractères de séparation dans l'option "Séparer sur".

 $\pmb{\times}$ 

Une fois notre/nos dossier(s) sélectionnés, nous fermons la fenêtre puis dans le menu Musique, un petit clic sur "Rafraîchir la bibliothèque".

#### **Choix du mode d'affichage**

Quod Libet offre une grande variété de modes d'affichage. Ils sont très logiquement tous listés dans le menu Affichage.

- Liste de chansons: affiche ou non les morceaux de l'album ou de la source sélectionné(e). Cette option est valide dans chacun des modes d'affichage ci-après;

- File de chansons: panneau permettant de créer des listes de lectures;

- Désactiver le navigateur: cette option désactive le navigateur à panneau (voir plus bas);

 $\pmb{\times}$ 

- Rechercher dans la bibliothèque: désactive le navigateur et place le focus dans la barre de recherche;

 $\pmb{\times}$ 

- Navigateur à panneaux: la vue la plus intéressante, à chaque panneau correspond une balise des méta-données. Nous pouvons donc choisir quel champ nous souhaitons afficher (vu en détail plus bas);

- Liste des albums: affichage en 2 parties: une liste d'albums et de leur pochette avec la possibilité de choisir les informations à afficher et l'ordre du tri; la liste des chansons du ou des album(s) sélectionnés;

 $\pmb{\times}$ 

- Système de fichiers: cette vue affiche une arborescence de votre système de fichiers dans laquelle vous pouvez naviguer jusqu'au dossier contenant les titres que vous souhaitez lire. Elle présente l'avantage de pouvoir lire des morceaux sans passer par un ajout à la bibliothèque et sans devoir passer par votre gestionnaire de fichiers;

 $\pmb{\times}$ 

- Radios internet: Quod Libet offre une liste assez fournie de radios disponibles sur internet. Vous trouverez là de très nombreux styles dont certains très sous-représentés dans les radios mainstream. Avant tout, faites un clic sur Update Stations en bas de la liste. Vous pourrez ensuite sélectionner votre style puis la liste des radios disponibles dans le style choisi (cette liste n'apparaît que si l'affichage "Liste de chansons" est coché!);

 $\pmb{\times}$ 

- Flux audio: permet très logiquement d'ajouter un flux audio réseau et de l'écouter via Quod Libet;

 $\pmb{\times}$ 

- Périphériques multimédia: vous pouvez retrouver dans cet affichage vos lecteurs audio externes, écoutez des chansons s'y trouvant ou y copier des morceaux depuis votre audio-thèque (ne fonctionne pas pour iPod  $\bullet$ ).

 $\pmb{\times}$ 

### **Paramétrage des filtres du navigateur à panneaux**

Dans la vue "Navigateur à panneaux", il est possible de choisir les filtres successifs de classement de vos chansons. Par défaut, seuls Personnes et Années sont activés.

Pour personnaliser un peu tout ça, nous allons cliquer sur le bouton des préférences de cet affichage (dans le coin supérieur droit, juste en dessous de l'image de couverture). Dans la fenêtre qui s'ouvre nous allons pouvoir rajouter des champs de filtrage. Bien entendu il faut qu'ils correspondent à un tag présent dans les méta-données de vos morceaux, sinon le filtre ne s'appliquera sur rien du tout.

# **Références**

- [Site officiel](http://code.google.com/p/quodlibet/)
- [Présentation sur Wikipédia](http://fr.wikipedia.org/wiki/Quod_Libet)
- [Debian package quodlibet](https://packages.debian.org/wheezy/quodlibet)

[1\)](#page--1-0)

N'hésitez pas à y faire part de vos remarques, succès, améliorations ou échecs ! [2\)](#page--1-0)

#### [Quodlibet sur Wikipédia](http://fr.wikipedia.org/wiki/Quodlibet)

From:

<http://debian-facile.org/> - **Documentation - Wiki**

Permanent link: **<http://debian-facile.org/doc:media:quodlibet>**

Last update: **24/06/2015 13:35**

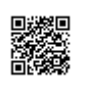